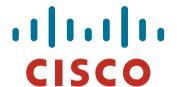

# IPv6 Deployment Study

#### **ISP/IXP Workshops**

orkshops © 2009 Cisco Systems, Inc. All rights reserved.

#### **Notes**

This presentation is still under development

Apologies for the holes and blanks

Content being gathered as experiences are being gained, related, etc

Feedback welcome...

Philip Smith (December 2008)

# **Agenda**

- Network Audit
- Network Optimisation
- Procuring IPv6 Address Space
- IPv6 Address plan
- Deploying Addressing & IGP
- Deploying iBGP
- Seeking IPv6 Transit
- Forward and Reverse DNS
- Services & Customers

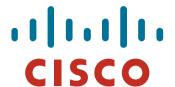

#### Network Audit

What can run IPv6 today, and what needs to be upgraded?

#### **Audit**

First step in any deployment:

Audit existing network infrastructure

Primarily routers across backbone

Perhaps also critical servers and services (but not essential as initial focus is on routing infrastructure)

#### **Process**

- Analyse each PoP
- Document

Router platform

RAM (installed and used)

FLASH memory

IOS release versions

RANCID (www.shrubbery.net/rancid/) makes this very easy

Sanity check

Check existing connectivity

Remove unused configuration

Shutdown and clean up unused interfaces

#### **Software Issues**

Software images:

Need "AdvancedIPServices" or "IP Plus" images to support IPv6

12.3 IOS has limitations on some platforms:

2600 (non XM) and 3620 have no OSPFv3
2500 needs 16M RAM and 16M FLASH but has no SSH/crypto support

 12.4 IOS generally fine, but older platforms not supported

## **Next Steps**

- Upgrade RAM and FLASH for platforms identified as being deficient
- Replace routers which can not run most recent IOS software (12.2S, 12.3 and 12.4)

This will impact 2600 (non-XM), 3620, elderly 7200s (pre NPE200), &c

Decide on a software strategy

Mix of 12.3 and 12.4

12.4 everywhere (bigger impact as some platforms which support 12.3 aren't supported for 12.4 - e.g. 2500)

# **Software Strategy**

#### GSRs

12.0S supports IPv6

Or use IOS-XR

#### 6500 and 7600

12.2S variants support IPv6 - no work should be required But unless Sup720 3BXL or later is used, FIB sizes must be watched

#### Remaining platforms recommendation:

Run 12.4 if supported

Otherwise run 12.3 (legacy platforms) and make a note to replace/upgrade in next refresh cycle

#### Result

- Once the previous steps are completed, entire network is running IPv6 capable software
- Deployment of IPv6 can now begin

SP Workshops © 2009 Cisco Systems, Inc. All rights reserved.

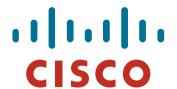

# **Network Optimisation**

Is the IPv4 network the best it can be?

Workshops © 2009 Cisco Systems, Inc. All rights reserved.

## **Optimisation**

 IPv4 networks have been deployed and operational for many years

Your network may fall into this category

Optimisation means:

Does the iBGP design make sense?

Are the OSPF areas in the right places?

Does the ISIS backbone make sense?

Do all routing protocols have the latest best practices implemented?

Are the IGP metrics set so that primary and backup paths operate as expected?

SP Workshops © 2009 Cisco Systems, Inc. All rights reserved.

### **Motivation for Optimisation**

- IPv6 deployment will be dual stack
   So sitting alongside existing IPv4 configurations
- Aim is to avoid replicating IPv4 "shortcuts" or "mistakes" when deploying IPv6

IPv6 configuration will replicate existing IPv4 configuration

 Improvements in routing protocol BCPs should be deployed and tested for IPv4

Take the opportunity to "modernise" the network

#### iBGP considerations

Full mesh iBGP still?

Perhaps consider migration to route reflectors

Route reflector configuration

Proper redundancy in place?

Overlapping clusters, one reflector per cluster

Direct path between client and reflector

BGP best practices deployed

Peer-group strategy? (Will have to be replicated for IPv6)

Full routes in core iBGP?

Partial routes in edge/rr client iBGP

Community strategy for internal and external announcements?

Workshops © 2009 Cisco Systems, Inc. All rights reserved.

#### **OSPF** considerations

IOS 12.4 OSPF for IPv4 supports same CLI as OSPFv3

network x.x.x.x 0.0.0.m area A command syntax is replaced by configuring OSPF on the actual interface

As for OSPFv3 (and ISIS)

Convert OSPFv2 to modern CLI – then easy to replicate configuration for OSPFv3

- Are the OSPF areas configured as intended? Contiguous area 0, with redundant links?
- Are the interface metrics configured as intended?

Easy to miss bits of configuration

They will be replicated in IPv6 (unless the intention is to have different traffic flow patterns from IPv4)

SP Workshops © 2009 Cisco Systems, Inc. All rights reserved.

#### **ISIS** considerations

- This is a good time to check NSAP numbering plan
- Need to deploy wide metrics
   Multi-topology ISIS requires the use of wide metrics
- Are the interface metrics configured as intended
  - Easy to miss bits of configuration
  - They will be replicated in IPv6 (unless the intention is to have different traffic flow patterns from IPv4)

P Workshops © 2009 Cisco Systems, Inc. All rights reserved.

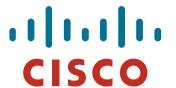

## Procuring IPv6 address space

Now we need addresses...

Workshops © 2009 Cisco Systems Inc. All rights reserved

#### Where to get IPv6 addresses

The Regional Internet Registries:

**Africa** 

AfriNIC – http://www.afrinic.net

Asia and the Pacific

APNIC – http://www.apnic.net

North America

ARIN – http://www.arin.net

Latin America and the Caribbean

LACNIC – http://www.lacnic.net

Europe and Middle East

RIPE NCC – http://www.ripe.net/info/ncc

- From your upstream ISP
- Use 6to4

# **Internet Registry Regions**

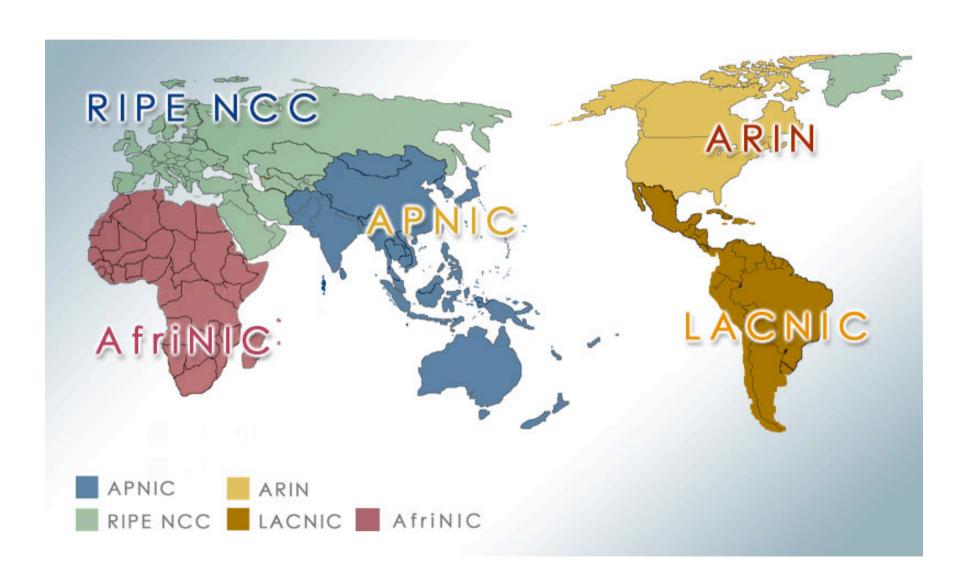

ISP Workshops © 2009 Cisco Systems, Inc. All rights reserved.

# Getting IPv6 address space (RIR)

 Become a member of your Regional Internet Registry and get your own allocation

Requires a plan for a year ahead

IPv6 allocation policies are documented on each RIR website

The following slides describe considerations when constructing such a plan

Note Well: There is plenty of IPv6 address space
 The RIRs require high quality documentation

# Getting IPv6 address space (non-RIR)

From your upstream ISP

Get one /48 from your upstream ISP More than one /48 if you have more than 65k subnets

Use 6to4

Take a single public IPv4 /32 address

2002:<ipv4 /32 address>::/48 becomes your IPv6 address block, giving 65k subnets

Requires a 6to4 gateway

These two options aren't really viable for service providers though – a /32 from an RIR is the way to go

## **Addressing Plans – ISP Infrastructure**

Address block for router loop-back interfaces

Number all loopbacks out of one /64

/128 per loopback

Address block for infrastructure

/48 allows 65k subnets

/48 per PoP or region (for large networks)

/48 for whole backbone (for small to medium networks)

Summarise between sites if it makes sense

## Addressing Plans – ISP Infrastructure

- What about LANs?
  /64 per LAN
- What about Point-to-Point links?

Expectation is that /64 is used

People have used /126s

Mobile IPv6 Home Agent discovery won't work

People have used /112s

Leaves final 16 bits free for node IDs

Some people are considering /80s or /96s

See RFC3627 for more discussion

P Workshops © 2009 Cisco Systems, Inc. All rights reserved.

## **Addressing Plans – Customer**

Customers get one /48

Unless they have more than 65k subnets in which case they get a second /48 (and so on)

Should not be reserved or assigned on a per PoP basis

ISP iBGP carries customer nets

Aggregation within the iBGP not required and usually not desirable

Aggregation in eBGP is very necessary

#### **Addressing Plans – ISP Infrastructure**

Phase One

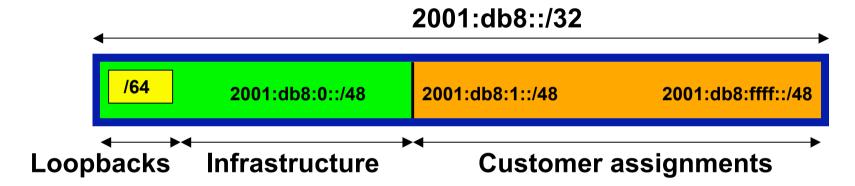

Phase Two – second /32

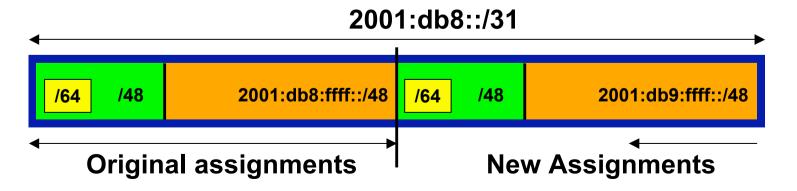

os © 2009 Cisco Systems, Inc. All rights reserved.

### **Addressing Plans**

 Registries will usually allocate the next block to be contiguous with the first allocation

Minimum allocation is /32

Very likely that subsequent allocation will make this up to a /31

So plan accordingly

P Workshops © 2009 Cisco Systems, Inc. All rights reserved.

# **Addressing Plans (contd)**

- Document infrastructure allocation
   Eases operation, debugging and management
- Document customer allocation
  - Customers get /48 each
  - Prefix contained in iBGP
  - Eases operation, debugging and management
  - Submit network object to RIR Database

SP Workshops © 2009 Cisco Systems, Inc. All rights reserved.

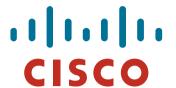

### Constructing a Deployable Addressing Plan

We have got the address space, what next...

orkshops © 2009 Cisco Systems, Inc. All rights reserved.

#### Deployable Address Plan

#### Documentation

IPv4 addresses are probably short enough to memorise IPv6 addresses are unlikely to be memorable at all

#### Document the address plan

What is used for infrastructure

What goes to customers

Flat file, spreadsheet, database, etc

But documentation is vital

Especially when coming to populating the DNS later on

Workshops © 2009 Cisco Systems, Inc. All rights reserved.

#### Deployable Address Plan

Pick the first /48 for our ISP infrastructure

Reason: keeps the numbers short

Short numbers: less chance of transcription errors

Compare:

2001:db8:ef01:d35c::1/128

with

2001:db8::1/128

For Loopback interface addresses

Out of this /48, pick the first /64 for loopbacks

Reason: keeps the numbers short

#### Deployable Address Plan

For the infrastructure /48:

First /64 for loopbacks

Remaining 65535 /64s used for internal point to point links

Second /48:

Use for point to point links to customers

Unless you use unnumbered interfaces

That gives 65536 /64s for 65536 customer links

Remaining /48s are for delegation to customers

#### **Example - Loopback addresses**

- 2001:db8:0::/48 is used for infrastructure
- Out of this, 2001:db8:0:0::/64 is used for loopbacks
- ISP has 20 PoPs around the country

Scheme adopted is:

2001:db8::X:Y/128

Where X is the PoP number (1 through FFFF)

Where Y is the router number (1 through FFFF)

Scheme is good for 65535 PoPs and 65535 routers per PoP, and keeps addresses small/short

P Workshops © 2009 Cisco Systems, Inc. All rights reserved.

### **Example**

Loopbacks in PoP 1:

| Cr1 | 2001:db8::1:1/128  |
|-----|--------------------|
| • . |                    |
| Cr2 | 2001:db8::1:2/128  |
| Br1 | 2001:db8::1:3/128  |
| Br2 | 2001:db8::1:4/128  |
| Gw1 | 2001:db8::1:10/128 |
| Gw2 | 2001:db8::1:11/128 |
| Gw3 | 2001:db8::1:12/128 |
| Gw4 | 2001:db8::1:13/128 |
| etc |                    |

Loopbacks in PoP 10:

Cr1 2001:db8::a:1/128 Cr2 2001:db8::a:2/128 Br1 2001:db8::a:3/128 Br2 2001:db8::a:4/128 Gw1 2001:db8::a:10/128 Gw2 2001:db8::a:11/128 Gw3 2001:db8::a:12/128 Gw4 2001:db8::a:13/128

...etc...

P Workshops © 2009 Cisco Systems, Inc. All rights reserved.

#### **Example: Backbone Point to Point links**

ISP has 20 PoPs around the country

Scheme adopted is:

2001:db8:0:MNXY::Z/64

Where MN is the PoP number (01 through FF)

XY is the LAN number (00 through 0F)

is the P2P link number (10 through FF)

Z is the interface address (1 or 2)

Scheme is good for 16 LANs and 240 backbone PtP links per PoP, and for 255 PoPs

Workshops © 2009 Cisco Systems, Inc. All rights reserved.

# **Example**

...etc...

PtP & LANs in PoP 1:

| LAN1 | 2001:db8:0:100::/64 | LAN1 | 2001:db8:0:e00::/64 |
|------|---------------------|------|---------------------|
| LAN2 | 2001:db8:0:101::/64 | LAN2 | 2001:db8:0:e01::/64 |
| LAN3 | 2001:db8:0:102::/64 | LAN3 | 2001:db8:0:e02::/64 |
| PtP1 | 2001:db8:0:110::/64 | LAN4 | 2001:db8:0:e03::/64 |
| PtP2 | 2001:db8:0:111::/64 | LAN5 | 2001:db8:0:e04::/64 |
| PtP3 | 2001:db8:0:112::/64 | PtP1 | 2001:db8:0:e10::/64 |
| PtP4 | 2001:db8:0:113::/64 | PtP2 | 2001:db8:0:e11::/64 |
| PtP5 | 2001:db8:0:114::/64 | PtP3 | 2001:db8:0:e12::/64 |

PtP & LANs in PoP 14:

...etc...

P Workshops © 2009 Cisco Systems, Inc. All rights reserved.

#### **Links to Customers**

Some ISPs use "ip unnumbered" for IPv4 interface links

So replicate this in IPv6 by using "ipv6 unnumbered" to address the links

This will not required one /48 to be taken from the ISP's /32 allocation

Other ISPs use real routable addresses

So set aside the second /48 for this purpose

Gives 65536 possible customer links, assuming a /64 for each link

P Workshops © 2009 Cisco Systems, Inc. All rights reserved.

#### **Example**

#### Customer PtP links

Customer1 2001:db8:1:0::/64

Customer2 2001:db8:1:1::/64

Customer3 2001:db8:1:2::/64

Customer4 2001:db8:1:3::/64

Customer5a 2001:db8:1:4::/64

Customer5b 2001:db8:1:5::/64

Customer6 2001:db8:1:6::/64

...etc...

#### **Example: Customer Allocations**

Master allocation documentation would look like this:

Infrastructure 2001:db8:0::/48

2001:db8:1::/48 PtP links to customers

Customer1 2001:db8:2::/48

Customer2 2001:db8:3::/48

Customer3 2001:db8:4::/48

2001:db8:5::/48 Customer4

Customer65534 2001:db8:ffff::/48

Infrastructure and Customer PtP links would be documented separately as earlier

### **Summary**

- First /48 for infrastructure
   Out of that, first /64 for Loopbacks
- PoP structure within IPv6 addressing is very possible Greater flexibility than with IPv4
   Possible to come up with a simple memorable scheme
- Documentation vitally important!

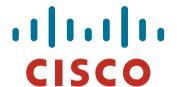

### Deploying Addressing and IGP

Let's now touch the network...

# Deploying addressing and IGP

#### Strategy needed:

Start at core and work out?

Start at edges and work in?

Does it matter?

#### Only strategy needed:

Don't miss out any PoPs

Connectivity is by IPv4, so sequence shouldn't matter

Starting at core means addressing of point to point links is done from core to edge (many ISPs use strategy of low number towards core, high number towards edge)

But it really doesn't matter where you start...

#### **Deploying: Router1 in PoP1**

Start with addressing

Address all the PtP links on Router1

```
interface serial 0/0
   ipv6 address 2001:db8:0:110::1/64
interface hssi 1/0
   ipv6 address 2001:db8:0:111::1/64
```

Go to the other end of each PtP link and apply the corresponding addressing there also

```
interface serial 2/0/0
ipv6 address 2001:db8:0:110::2/64
```

...and...

```
interface hssi 3/1
  ipv6 address 2001:db8:0:111::2/64
```

# **Deploying the IGP**

Configure IGP on the links that will run an IGP

```
ipv6 router ospf 100
  log adjacency-changes detailed
  passive-interface default
  no passive-interface serial 0/0
  no passive-interface hssi 1/0
interface serial 0/0
  ipv6 ospf 100 area 0
interface hssi 1/0
  ipv6 ospf 100 area 0
```

No need to do the OSPF on the other end yet

Those routers will be done in due course, and saves time jumping back and forth

### **Deploying the IGP**

Repeat this strategy for all remaining routers in the PoP

IPv6 address is active

IGP is ready to run

### **Deploying on PoP LANs**

LANs need special treatment

Even those that are only point to point links

Issues:

ISPs don't want to have Neighbour Discovery active on network infrastructure LANs

Activating IPv6 on a LAN which isn't adequately protected may have security consequences

Servers may auto configure IPv6

No firewall filtering means no security ⇒ compromise

### **Deploying on PoP LANs**

Example of Point to Point link (12.3 and 12.4):

```
interface GigabitEthernet0/0
  description Crossover Link to CR2
  ipv6 address 2001:db8:0:115::1/64
  ipv6 nd suppress-ra
  ipv6 ospf 100 area 0
```

Example of local aggregation LAN (12.4T):

```
interface GigabitEthernet0/1
  description Gateway Aggregation LAN
  ipv6 address 2001:db8:0:100::1/64
  ipv6 nd ra suppress
  ipv6 ospf 100 area 0
```

### **Deploying on LANs**

Example of local services LAN (12.4):

```
interface GigabitEthernet0/1
  description Services LAN
  ipv6 address 2001:db8:0:101::1/64
  ipv6 nd suppress-ra
  ipv6 traffic-filter SERVER-IN in
  ipv6 traffic-filter SERVER-OUT out
```

Where the server-in and server-out filters are ipv6 access-lists configured to:

allow minimal access to servers (only ssh for now), or to match their IPv4 equivalents

### **Deploying on LANs**

When implementing IGP, use the same metrics and configuration as for the IPv4 version of the IGP

If OSPFv2 configuration set the two core routers to be Designated and Backup Designated routers, make it the same for IPv6:

```
interface FastEthernet 0/0
ip ospf priority 10
ipv6 ospf priority 10
```

Any other OSPFv2 metrics should be replicated for OSPFv3:

```
ip ospf hello-interval 3
ip ospf dead-interval 15
ipv6 ospf hello-interval 3
ipv6 ospf dead-interval 15
```

#### Checks

- Before launching into BGP configuration Sanity check the OSPFv3 configuration
- Are all adjacencies active?

Each router should have the same number of OSPFv2 and OSPFv3 adjacencies

- Does each interface with an "ip ospf <pid>" configuration have a corresponding "ipv6 ospf <pid>" configuration?
- Have interfaces not being used for OSPFv3 been marked as passive

And do they match those marked as passive for OSPFv2?

#### Checks

 Does the number of entries in the OSPFv3 routing table match the number of entries in the OSPFv2 routing table

Compare the number of entries in "sh ip route ospf" and "sh ipv6 route ospf"

Examine differences and work out the reason why

Do IPv4 and IPv6 traceroutes through the network

Are the paths the same?

Are the RTTs the same?

Discrepancies must be investigated and fixed

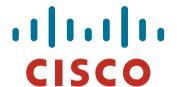

# Deploying iBGP

Functioning IGP means all routers reachable...

### **Deploying iBGP**

- Strategy is required here
  - Starting at edge makes little sense
  - Starting at core means route reflector mesh builds naturally
- Modify BGP defaults
- Prepare templates
  - Set up peer-groups in master configuration file
  - There should already be a master configuration for IPv4

# **Modify BGP defaults (1)**

 Disable default assumption that all peers are IPv4 unicast peers

```
no bgp default ipv4-unicast
```

Failure to do this doesn't break anything

But makes the IOS configuration and "sh bgp ipvx" output look messy

There will be lots of

```
no neighbour x:x:x::x activate
```

for IPv6 peers in the IPv4 address family, and lots of

```
no neighbour x.x.x.x activate
```

for IPv4 peers in the IPv6 address family

# Modify BGP defaults (2)

Switch BGP to using address families

Happens "auto-magically" once first address family configuration entered

But remember to apply

IPv4 configuration information to the IPv4 address family IPv6 configuration information to the IPv6 address family

```
router bgp 100

address-family ipv4

<enter IPv4 configuration as before>
address-family ipv6

<enter all IPv6 configuration here>
```

# Modify BGP defaults (3)

Make BGP distances all the same:

distance bgp 200 200 200

This makes eBGP, iBGP and locally originated prefixes have all the same protocol distance

(This should already be configured for IPv4)

Switch off synchronisation

Off by default, but no harm caused by including the command in templates

no synchronization

(There is no auto summarisation as there is for IPv4)

#### **Creating IPv6 templates**

Typical iBGP peer-groups might be:

core-ibgp router participates in full mesh iBGP

rr-client neighbour is a client of this route reflector

rr neighbour is a route reflector

These should be replicated for IPv6:

corev6-ibgp router participates in full mesh iBGP

rrv6-client neighbour is a client of this route reflector

rrv6 neighbour is a route reflector

Keep the names the same - just add "v6" in the appropriate place to differentiate

 Peer-groups are to be created within the appropriate address family

### **Next Steps**

 Load all these templates into the routers across the backbone

Or simply upload them as each router has IPv6 iBGP deployed on it

 Originate the IPv6 address block on the chosen core routers within the backbone

Make sure there is more than one, and the prefix is originated in more than one PoP (for redundancy)

BGP network statement and matching static route to Null0 - same as for IPv4

# Deploying: Core Router1 in PoP1

- Ensure that the IPv6 peer-groups are in place Tftp load the configuration file from configuration server
- Full mesh iBGP

Set up configuration for all other core routers (those participating in the full mesh iBGP)

Don't log into other routers yet - just work on CR1

Route Reflector Clients

Set up the neighbor configuration for the route reflector clients in this PoP

Insert any required prefixes into iBGP Usually static LAN /64s (they do NOT go in IGP)

### **Deploying: Core Router1 in PoP1**

#### Example:

```
router bgp 100
address-family ipv6
 neighbor corev6-ibqp peer-group
 neighbor corev6-ibgp remote-as 100
 neighbor corev6-ibgp next-hop-self
 neighbor corev6-ibgp update-source loopback0
 neighbor rrv6-client peer-group
 neighbor rrv6-client remote-as 100
 neighbor rrv6-client next-hop-self
 neighbor rrv6-client update-source loopback0
 neighbor rrv6-client route-reflector-client
 neighbor 2001:db8::2 peer-group corev6-ibgp
 neighbor 2001:db8::3 peer-group corev6-ibgp
 neighbor 2001:db8::10 peer-group rrv6-client
 neighbor 2001:db8::11 peer-group rrv6-client
```

#### Deploying: Gateway Router1 in PoP1

- Ensure that the IPv6 peer-groups are in place
   Tftp load the configuration file from configuration server
- Route Reflector

Set up the neighbor configuration with the two route reflectors in the PoP

The two core routers (the route reflectors) have already been configured

So the IPv6 iBGP session should come up

#### **Deploying: Gateway Router1 in PoP1**

#### Example:

```
router bgp 100
address-family ipv6
 neighbor rrv6 peer-group
 neighbor rrv6 remote-as 100
 neighbor rrv6 next-hop-self
 neighbor rrv6 update-source loopback0
 neighbor rrv6 send-community
 neighbor rrv6 route-reflector-client
 neighbor 2001:db8::1 peer-group rrv6
 neighbor 2001:db8::1 description iBGP with CR1
 neighbor 2001:db8::2 peer-group rrv6
 neighbor 2001:db8::2 description iBGP with CR2
```

# **Deploying iBGP**

- Repeat the previous strategy for all the routers in the first PoP
- And then repeat for all the PoPs
- No eBGP yet!!

#### Checks

• Are all the iBGP peers up?

Best to check on each route reflector

If peerings are still down investigate reasons - usually because a loopback address is missing from OSPFv3

• Are there the same number of IPv6 peers as there are IPv4 peers?

If not, what went wrong?

Prefixes in iBGP

There probably will be none apart from the /32 aggregate block and any static LANs which have been introduced into iBGP

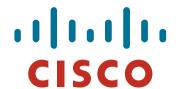

# Seeking IPv6 Transit

Hello World, I'd like to talk to you...

# **Seeking Transit**

- ISPs offering native IPv6 transit are still in the minority
- Next step is to decide:

whether to give transit business to those who will accept a dual stack connection

or

Whether to stay with existing IPv4 provider and seek a tunnelled IPv6 transit from an IPv6 provider

Either option has risks and challenges

#### **Dual Stack Transit Provider**

- Fall into two categories:
  - A: Those who sell you a pipe over which you send packets
  - **B**: Those who sell you an IPv4 connection and charge extra to carry IPv6
- ISPs in category A are much preferred to those in category B
- Charging extra for native IPv6 is absurd, given that this can be easily bypassed by tunnelling IPv6

IPv6 is simply protocol 41 in the range of IP protocol numbers

#### **Dual Stack Transit Provider**

#### Advantages:

Can align BGP policies for IPv4 and IPv6 - perhaps making them more manageable

Saves money - they charge you for bits on the wire, not their colour

#### Disadvantages:

Not aware of any

### **Separate IPv4 and IPv6 transit**

- Retain transit from resolute IPv4-only provider
   You pay for your pipe at whatever \$ per Mbps
- Buy transit from an IPv6 provider
   You pay for your pipe at whatever \$ per Mbps
- Luck may uncover an IPv6 provider who provides transit for free

Getting more and more rare

# **Separate IPv4 and IPv6 transit**

#### Advantages:

Not aware of any

But perhaps situation is unavoidable as long as main IPv4 transit provider can't provide IPv6

And could be a tool to leverage IPv4 transit provider to deploy IPv6 - or lose business

#### Disadvantages:

Do the \$\$ numbers add up for this option?

Separate policies for IPv4 and IPv6 - more to manage

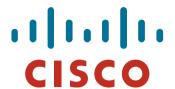

#### Forward and Reverse DNS

Connecting over IPv6 and fixing those traceroutes...

#### **Forward and Reverse DNS**

Populating the DNS is an often omitted piece of an ISP operation

Unfortunately it is extremely vital, both for connectivity and for troubleshooting purposes

Forward DNS for IPv6

Simply a case of including suitable AAAA records alongside the corresponding A records of a host

Reverse DNS for IPv6

Requires getting the /32 address block delegated from the RIR, and then populating the ip6.arpa fields

### **Forward DNS**

 Operators typically access the router by connecting to loopback interface address

Saves having to remember interface addresses or names - and these change anyway

Setting up the IPv6 entries means adding a quad-A record beside each A record:

```
192.168.1.1
cr1.pop1
           A
           AAAA 2001:db8::1:1
                 192.168.1.2
cr2.pop1
           A
           AAAA 2001:db8::1:2
                 192.168.1.3
gw1.pop1
           A
            AAAA 2001:db8::1:10
```

### **Forward DNS**

 Completing the infrastructure zone file as per the example is sufficient

Update the SOA record

Reload the nameserver software

All set

If connecting from an IPv6 enabled client

IPv6 transport will be chosen before the IPv4 transport

(Part of the transition process from IPv4 to IPv6)

For all connections to IPv6 enabled devices which have entries in the forward DNS zones

This could have positive as well as negative consequences!

### **Reverse DNS**

- First step is to have the /32 address block delegated by the RIR
- Prepare the local nameservers to handle the reverse zone, for example in BIND:

```
zone "8.b.d.0.1.0.0.2.ip6.arpa" in {
         type master;
        file "ip6.arpa-zones/db.2001.0db8;
        allow-transfer {"External"; "NOC-NET";};
};
```

And then "create and populate the zone file"

### **Reverse DNS**

The db.2001.0db8 zone file heading:

```
$TTL 86400
9
                ns1.isp.net. hostmaster.isp.net. (
          SOA
     IN
                 2008111000
                                  ;serial
                 43200
                                  :refresh
                 3600
                                  ;retry
                 608400
                                  ;expire
                 7200)
                                  ;minimum
        NS
                ns1.isp.net.
                ns2.isp.net.
        NS
;Hosts are list below here
```

# Creating the reverse zone file

IPv6 addresses are 128 bits long

Bits are grouped in 4 and represented in by a hexadecimal digit Therefore and IPv6 address has 32 hexadecimal digits in it Each one gets a field in IPv6's reverse DNS

2001:db8::1:1 is the loopback address for cr1.pop1
 We can omit leading zeros and padding zeros are replaced with a set of ::

This cannot be done in Reverse DNS ip6.arpa zone files

Equivalent reverse value would be:

# Creating the reverse zone file

### Strategy needed!

Otherwise serious errors would result, reverse DNS wouldn't function, &c

Missing out a single "0" will have consequences

### Possible strategies:

Delegate infrastructure /48 to a separate zone file

Delegate PtP link /48 to a separate zone file

Each customer /48 is delegated to a separate zone file

Etc...

# Creating the reverse zone file

Reverse zone for the /32 could read like:

```
; header as previously
: Infrastructure /48
0.0.0.0
          NS
                  ns1.isp.net.
0.0.0.0
          NS
                   ns2.isp.net.
; Customer PtP link /48
1.0.0.0
                   ns1.isp.net.
          NS
1.0.0.0
          NS
                   ns2.isp.net.
; Customer One /48
2.0.0.0
          NS
                   ns1.isp.net.
2.0.0.0
          NS
                   ns2.isp.net.
; etc - fill in as we grow
f.f.f.f
          NS
                   ns1.isp.net.
f.f.f.f
          NS
                   ns2.isp.net.
```

### Infrastructure reverse zone

 And now we have a /48 reverse zone delegated for infrastructure

How do we populate this file?? Entries could still be like this:

PTR

cr1.pop1.isp.net.

And we still would have to count zeroes!

Suggestion 1:

Delegate loopbacks to their own /64

Keeps the loopback zone file separate, and perhaps easier to manage

Suggestion 2:

Make use of the \$ORIGIN directive

## **Example Infrastructure Reverse Zone**

```
: Point to Point links
$ORIGIN 0.0.0.0.0.0.0.0.0.0.0.0.0.0.0.0.1.1.0.0.0.0.0.8.b.d.0.1.0.0.2.ip6.arpa.
           ge0-1.cr1.pop1.isp.net.
1
      PTR
           ge0-0.br1.pop1.isp.net.
     PTR
$ORIGIN 0.0.0.0.0.0.0.0.0.0.0.0.0.0.1.1.1.1.0.0.0.0.0.8.b.d.0.1.0.0.2.ip6.arpa.
1
     PTR
           ge0-1.cr1.pop1.isp.net.
2
      PTR
           ge0-1.br2.pop1.isp.net.
ge0-1.cr2.pop1.isp.net.
1
      PTR
2
      PTR
           ge0-1.br1.pop1.isp.net.
1
     PTR
           ge0-1.cr2.pop1.isp.net.
2
           ge0-0.br2.pop1.isp.net.
      PTR
```

 Note the use of \$ORIGIN and how it keeps the actual line with the PTR value simple

### **Example Loopback Reverse Zone**

```
; PoP1
1.0
                  cr1.pop1.isp.net.
            PTR
2.0
                  cr2.pop1.isp.net.
            PTR
3.0
                  br1.pop1.isp.net.
            PTR
4.0
                  br2.pop1.isp.net.
            PTR
0.1
                  gwl.popl.isp.net.
            PTR
1.1
                  gw2.pop1.isp.net.
            PTR
2.1
            PTR
                  gw3.pop1.isp.net.
3.1
                  gw4.pop1.isp.net.
            PTR
; etc
```

 Note again the use of \$ORIGIN and how it keeps the actual lines with the PTR value simple for each loopback interface in the PoP

### **IPv6 DNS**

 Previous examples show how to build forward and reverse DNS zone files

Forward is easy

Reverse can be troublesome unless care is applied and there is a good strategy in place

 There may well be tools out there which help build reverse DNS zone files from IPv6 address databases

Long term that will be a better approach!

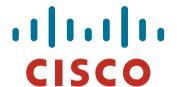

# Services Aggregation LANs

What about the servers...?

## **Services Aggregation LANs**

- This is talking about the ISP content services
   How to attach them to an IPv6 network
   Not how to set up the services on them that's coming later
- In IPv4 we had HSRP (or VRRP)
- For IPv6 we have GLBP

HSRP v2 is also usable, but GLBP allows for load balancing between default gateways

# **Setting up GLBP**

- As with HSRP, GLBP operates a "virtual" default gateway managed by the two (or more) external routers on the LAN
- Need to set aside an IP address which all devices use as the default gateway

For IPv4, this was a real routable address

For IPv6, this has to be a link-local address

FE80::1 seems to be nice and short and doesn't seem to be used for any particular purpose

Schema used is FE80::<glbp group number> as the FE80:: address has to be unique on the router

# **Setting up GLBP – Configuration**

#### Router 1:

```
interface GigabitEthernet0/3
  glbp 41 ipv6 FE80::41
  glbp 41 timers 5 10
  glbp 41 priority 150
  glbp 41 preempt
  glbp 41 load-balancing host-dependent
  glbp 41 name NOC-LAN
```

#### Router 2:

```
interface GigabitEthernet0/3
glbp 41 ipv6 FE80::41
glbp 41 timers 5 10
glbp 41 load-balancing host-dependent
glbp 41 name NOC-LAN
```

# **Checking GLBP status**

```
cr2#sh glbp
GigabitEthernet0/3 - Group 41
 State is Standby
    4 state changes, last state change 00:44:30
                                                                                           Default
 Virtual IP address is FE80::41
 Hello time 5 sec, hold time 10 sec
                                                                                           Gateway
   Next hello sent in 1.996 secs
 Redirect time 600 sec. forwarder timeout 14400 sec
 Preemption disabled
 Active is FE80::219:E8FF:FE8B:5019, priority 150 (expires in 9.412 sec)
 Standby is local
                                                                                           Primary
 Priority 100 (default)
                                                                                           router
 Weighting 100 (default 100), thresholds: lower 1, upper 100
 Load balancing: host-dependent
 IP redundancy name is "NOC-LAN"
 Group members:
   0019.e873.8a19 (FE80::219:E8FF:FE73:8A19) loca
    0019.e88b.5019 (FE80::219:E8FF:FE8B:5019)
 There are 2 forwarders (1 active)
 Forwarder 1
   State is Active
     1 state change, last state change 00:56:16
   MAC address is 0007.b400.2901 (default)
    Owner ID is 0019.e873.8a19
    Preemption enabled, min delay 30 sec
   Active is local, weighting 100
 Forwarder 2
    State is Listen
   MAC address is 0007.b400.2902 (learnt)
   Owner ID is 0019.e88b.5019
   Time to live: 14399.412 sec (maximum 14400 sec)
   Preemption enabled, min delay 30 sec
   Active is FE80::219:E8FF:FE8B:5019 (primary), weighting 100 (expires in 9.412 sec)
```

88

# Setting up GLBP – FreeBSD server

- Configure the servers to use the virtual default gateway
- Because link local address is being used, one extra configuration line in /etc/rc.conf is needed specifying the default device:

```
ipv6 enable="YES"
ipv6 network interfaces="em0"
ipv6 ifconfig em0="2001:db8::1 prefixlen 64"
ipv6 defaultrouter="fe80::41%em0"
```

Required otherwise the link local address will not be accepted as default gateway

# Setting up GLBP – Linux server

- Configure the servers to use the virtual default gateway
- Because link local address is being used, one extra configuration line in /etc/sysconfig/network is needed specifying the default device:

```
NETWORKING=yes
HOSTNAME=NOC-ALPHA
NETWORKING_IPV6=yes
IPV6_DEFAULTGW=FE80::41
IPV6_DEFAULTDEV=eth0
```

Required otherwise the link local address will not be accepted as default gateway

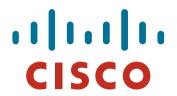

### Services

Network is done, now let's use it...!

# Infrastructure complete

This was the easy part

Network infrastructure generally is very simply to set up as dual stack IPv4 and IPv6

- The next steps are more complex
- Services?

Which to make available in IPv6 too?

Customers?

Which can be offered services, and how?

### **ISP Services**

DNS, Mail, Web

Critical customer and Internet facing servers Simple to transition to dual stack

#### This involves:

Setting up appropriate IPv6 filters on hosting LANs (hint: replicate IPv4 filters)

Giving the servers IPv6 addresses

Ensuring that the server software is listening on both IPv4 and IPv6 ports

Publishing quad-A records along side the regular A records Testing!

### **FTP Server**

- Vsftpd is discussed here
   Standard part of many Linux distributions now
- IPv6 is supported, but not enable by default
   Need to run two vsftpd servers, one for IPv4, the other for IPv6
- IPv4 configuration file: /etc/vsftpd/vsftpd.conf listen=YES listen\_address=<ipv4 addr>
- IPv6 configuration file: /etc/vsftpd/vsftpdv6.conf listen=NO listen\_ipv6=YES listen address6=<ipv6 addr>

### **Customer Connections**

- Giving connectivity to customers is the biggest challenge facing all ISPs
- Needs special care and attention, even updating of infrastructure and equipment

Cable/ADSL

Dial

Leased lines

Wireless Broadband

Beyond the scope and intention of this presentation

But at least now there is no excuse not to explore the above some more

### **Customer Connections**

What about customer end systems?

Is IPv6 available on all their computers and other network connected devices?

How to migrate those which aren't?

How to educate customer operations staff

What about their CPE?

What about the link between your edge device and their CPE?

What about security?

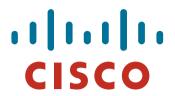

### Conclusion

We are done...!

■ To do...

# Missing bits

- BGP wait for OSPFv3
   No equivalent to OSPFv2 or ISIS commands
- GLBP vs HSRPv2 vs VRRP

Need to understand differences